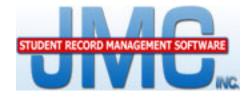

# NEXT GEN

# DOCUMENTATION -Online Student-

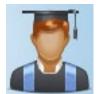

JMC Inc PO Box 328 Lake City, MN 55041

Telephone:1-800-524-8182Fax:1-651-345-2215

Web:<a href="http://www.jmcinc.com">http://www.jmcinc.com</a>Email:support@jmcinc.comor sales@jmcinc.com

Documentation and program copyright © 2016

JMC Discipline Documentation

Page 1 of 7

Last update on November 14, 2016

### **Table of Contents**

| Online Student Documentation | 3 |
|------------------------------|---|
| Overview                     | 3 |
| Log In                       | 3 |
| Attendance Report            |   |
| Report Card                  | 4 |
| Progress Reports             | 5 |
| Lesson Plans                 | 6 |
| Lunch                        | 7 |
| Course Registration          | 7 |
| Log Out                      |   |

#### Overview

By using a web browser, students can log into the JMC's Online Student web application to view their data for attendance, report cards, progress reports, lesson plans, lunch purchases, and course registration.

Only students who have been assigned a username and password in the JMC Office Application are eligible to access their data via Online Student.

Once they have been set up in the JMC Office Application with a username and password, students can log into the Online Student using a web link provided by the school. Please contact your school for details regarding this web link. These are commonly listed right on the school's web page.

# Log In

To log into JMC's Online Student application, click on the link provided on your school's website or enter the web link into your web browser. You will then see a login page similar to this:

|             | STUDENT RECORD MANAGEMENT SOFTWA | RE<br>INC. |
|-------------|----------------------------------|------------|
| School Year | 2016-2017 •                      |            |
| Username:   |                                  |            |
|             |                                  |            |
| Password:   |                                  |            |
|             |                                  |            |
|             |                                  |            |
|             |                                  |            |
|             |                                  |            |
| Logi        | in                               |            |
|             |                                  |            |
|             |                                  |            |

Specify the year from the menu, then enter your username and password to log in.

You would normally select the current year; however, you may want to select the next school year if you are logging in to view your class registration for the coming year.

Remember that you will need to acquire your username and password from your school office.

#### **Attendance Report**

This selection is used to view your attendance information. Here is a sample view of some attendance information.

| Student: Bernadone, Francis M | Stu    | dentID: 45 | Grade: 10 | BirthDate: 05/14/2014 |
|-------------------------------|--------|------------|-----------|-----------------------|
| Periods for Day               | 0      | 1          | 2         |                       |
| 15 Wed 08/03/2016             | Abs E0 | Abs E0     | Abs E0    |                       |
| 16 Thu 08/04/2016             | Pres0  | Abs U0     | Pres0     |                       |
| 23 Mon 08/15/2016             | Pres0  | Pres0      | Abs U0    |                       |
| 24 Tue 08/16/2016             | Pres0  | Pres0      | Abs U0    |                       |
| 25 Wed 08/17/2016             | Pres0  | Pres0      | Abs U0    |                       |
| 26 Thu 08/18/2016             | Pres0  | Pres0      | Abs U0    |                       |
| 27 Fri 08/19/2016             | Pres0  | Pres0      | Abs U0    |                       |
| 28 Mon 08/22/2016             | Pres0  | Pres0      | Abs U0    |                       |
| 29 Tue 08/23/2016             | Pres0  | Pres0      | Abs U0    |                       |
| 31 Thu 08/25/2016             | Pres0  | Pres0      | Abs U4    |                       |
| 34 Tue 08/30/2016             | Pres0  | Abs U0     | Pres0     |                       |
| 73 Mon 10/24/2016             | Pres0  | Tdy E0     | Pres0     |                       |
| 74 Tue 10/25/2016             | Pres0  | Abs U0     | Pres0     |                       |
| 75 Wed 10/26/2016             | Pres0  | Tdy E0     | Pres0     |                       |
| Abs Ex                        | 1      | 1          | 1         |                       |
| Abs Unex                      | 0      | 3          | 8         |                       |
| Tdy Ex                        | 0      | 2          | 0         |                       |
| Tdy Unex                      | 0      | 0          | 0         |                       |
|                               |        |            |           |                       |
|                               |        |            |           |                       |
| CodeReason                    |        |            |           |                       |
| 0 Unknown                     |        |            |           |                       |
| 4 Band Trip                   |        |            |           |                       |

# **Report Card**

This selection is used to view the student's report card. You will only be able to view the report card for the current term as specified in the office.

| Print                  |           |             |            |    |    |    |    |    |    |    |    |    |                      |   |
|------------------------|-----------|-------------|------------|----|----|----|----|----|----|----|----|----|----------------------|---|
| JMC Demo School 2016-2 |           |             |            |    |    |    |    |    |    |    |    |    | Q1 Tot               | ^ |
| Bernadone, Francis M   | 45        | Q1 GPA Grad | Cr Cum GP/ | 4  |    |    |    |    |    |    |    |    | Abs Un 0 0           |   |
| Report Card            | Grade: 10 | 9.294 0.50  | 0 9.294    |    |    |    |    |    |    |    |    |    | Abs Ex 0 0           |   |
|                        |           |             |            |    |    |    |    |    |    |    |    |    | Tardy 0 0            |   |
|                        |           |             |            |    |    |    |    |    |    |    |    |    | Advisor: Mr. Borgman |   |
|                        |           |             | Q1         | Q2 | Ex | S1 | Q3 | Q4 | Ex | S2 | Ex | Yr | Comment              |   |
| Language Arts - PF     |           | Mr. Freid   | A-         |    |    |    |    |    |    |    |    |    |                      |   |
| Math                   |           | Mr. Freid   | A          |    |    |    |    |    |    |    |    |    |                      |   |
| World History - PF     |           | Mr. Freid   | B+         |    |    |    |    |    |    |    |    |    |                      |   |
| Reading Level 1 - PF   |           | Mr. Freid   | B-         |    |    |    |    |    |    |    |    |    |                      |   |
| Government             |           | MFL         | А          |    |    |    |    |    |    |    |    |    |                      |   |
| Technology - PF        |           | Mr. Freid   | C+         |    |    |    |    |    |    |    |    |    |                      |   |
| Government             |           | UNION       | A-         |    |    |    |    |    |    |    |    |    |                      |   |
| Advanced Lit - PF      |           | Mr. Freid   | B+         |    |    |    |    |    |    |    |    |    |                      |   |
| Science - PF           |           | Mr. Freid   | Α          |    |    |    |    |    |    |    |    |    |                      |   |
|                        |           |             |            |    |    |    |    |    |    |    |    |    |                      |   |
|                        |           |             |            |    |    |    |    |    |    |    |    |    |                      |   |
|                        |           |             |            |    |    |    |    |    |    |    |    |    |                      |   |

#### **Progress Reports**

This selection is used to view the student's progress reports. On this page you will see a list of your courses. To the right of the course names you will see a term name link for each term that the teacher has submitted a progress report for you. To view that progress report click on the term link.

| <b>_</b> |             |                               |                                                     |             |                                                      |               |                                       |
|----------|-------------|-------------------------------|-----------------------------------------------------|-------------|------------------------------------------------------|---------------|---------------------------------------|
| Print    |             |                               |                                                     |             |                                                      |               |                                       |
|          | done, Fran  |                               |                                                     |             |                                                      |               |                                       |
| Term     | Period      | Course                        |                                                     | Pr          | ogress Term                                          |               | Teacher                               |
| Sem1     | 1           | Language Arts - PF            | Qtr1 A-<br>47/50 pts = 3.76<br>* Missing some score | es          | Qtr2 A-<br>95%                                       |               | Mr. Freid                             |
| Sem1     | 2           | Math                          | Qtr1 A<br>57.96%<br>* Missing a score               |             | Qtr2 -<br>0%                                         |               | Mr. Freid                             |
| Sem1     | 3           | Reading Level 1 - PF          | Qtr1 -<br>0/0 pts = 0%<br>* Missing some score      |             | Qtr2 A<br>0/10 pts = 100%<br>* Missing a score       |               | Mr. Freid                             |
| Sem1     | 3           | World History - PF            | Qtr1 F<br>14/25 pts = 56%                           |             | Qtr2 B<br>88%                                        |               | Mr. Freid                             |
| Print    |             |                               |                                                     |             |                                                      |               |                                       |
|          |             |                               | ЈМС Б                                               | Demo School |                                                      |               |                                       |
|          |             |                               | Prog                                                | ress Report |                                                      |               |                                       |
| Grade:   |             | one, Francis<br>man           |                                                     |             | Date: 10/20/20<br>Subject: Langu<br>Teacher: Mr. Fra | age Arts - PF |                                       |
| Preser   | nt Grade:   | 3.76 A- * Missing some scores | 3                                                   |             |                                                      |               |                                       |
|          |             |                               | Pts Poss                                            | Date        | Score                                                |               | Rounded Average                       |
| Daily 1  | Work        |                               | 30                                                  |             |                                                      |               | 14.000                                |
| Word S   | earch       |                               | 10                                                  | 09/01/2016  | 8.00                                                 |               |                                       |
| Page 7   | , Questions | 1-6                           | 20                                                  | 09/01/2016  | 20.00                                                |               |                                       |
| Daily I  | Participati | on                            | 5                                                   |             |                                                      |               | 5.000                                 |
| Day 1    | •           |                               | 5                                                   | 07/14/2016  | 5.00                                                 |               |                                       |
| Tests    |             |                               | 100                                                 |             |                                                      |               | 0.000                                 |
| Test 1   |             |                               | 100                                                 |             | 100.00                                               | (dropped)     |                                       |
| Quiz     |             |                               | 15                                                  |             |                                                      |               | 14.000                                |
| Quiz 1   |             |                               | 0                                                   | 08/17/2016  |                                                      |               |                                       |
| Quiz 2   |             |                               | 15                                                  | 09/01/2016  | 14.00                                                |               |                                       |
|          |             |                               |                                                     |             |                                                      |               | · · · · · · · · · · · · · · · · · · · |

#### **Lesson Plans**

This selection is used to view the student's lesson plans. Once you select this option you may select the month at the top of the page to view all posted lesson plans for your courses for that month. Below is a sample.

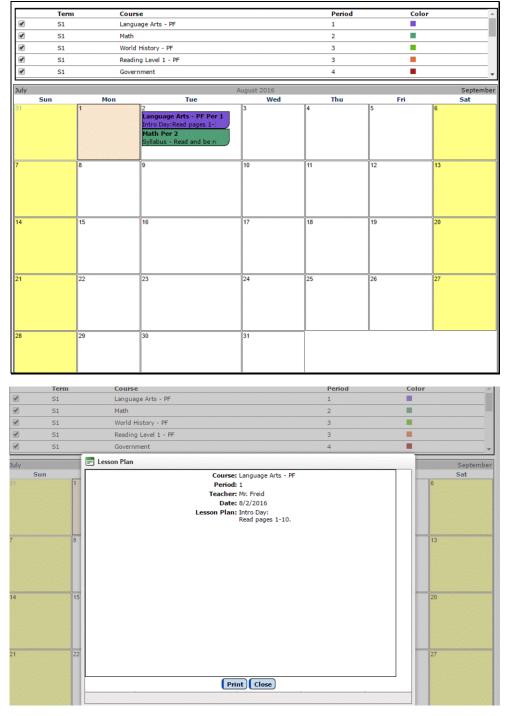

To see a full view of a particular lesson plan, click on the lesson plan in the calendar grid.

# Lunch

This selection is used to view the student's lunch account purchases. Below is a sample.

| tudent: Francis Bernadone | Student ID: 45           | Grade: 10 | Birth Date: 05/ | /14/2014 |
|---------------------------|--------------------------|-----------|-----------------|----------|
|                           |                          |           |                 | I 😼 🕹    |
| Date                      | Transaction              |           | Amount          |          |
| 10/27/2016                | Desserts                 |           | \$ -0.35        |          |
| 10/27/2016                | Student Lunch Extra Milk |           | \$ -0.25        |          |
| 10/27/2016                | Student Lunch            |           | \$ -1.70        |          |
| 07/28/2016                | Main Dish                |           | \$ -0.75        |          |
| 07/28/2016                | Student Lunch            |           | \$ -1.70        |          |
| 07/28/2016                | Student Breakfast        |           | \$ -1.40        |          |
| 07/18/2016                | Carryover from last year |           | \$ 0.00         |          |

#### **Course Registration**

This option is used to see your course registration for the year you specified when you logged in to Online Student.

This option will allow you to make changes to your course registration only if this feature is currently enabled in the JMC Next Gen Office Application.

Below is a sample of a student's course registration.

| ration.<br>Surrent Courses:<br>Advanced Lit - PF-41<br>Advanced Lit - PF-41<br>Economics 100 - PF-39<br>Government-501<br>Government-500<br>Language Arts - PF-37<br>Language Arts - PF-37 |
|----------------------------------------------------------------------------------------------------|
| Advanced Lit - PF-41<br>Advanced Lit - PF-41<br>Economics 100 - PF-39<br>Government-501<br>Government-500<br>Language Arts - PF-37                                                         |
| Advanced Lit - PF-41<br>Economics 100 - PF-39<br>Government-501<br>Government-500<br>Language Arts - PF-37                                                                                 |
| Economics 100 - PF-39<br>Government-501<br>Government-500<br>Language Arts - PF-37                                                                                                    |
| Government-501<br>Government-500<br>Language Arts - PF-37                                                                                                    |
| Government-500<br>Language Arts - PF-37                                                                                                    |
| Language Arts - PF-37                                                                                                    |
|                                                                                                    |
| Language Arts - PF-37                                                                                                    |
|                                                                                                    |
| Math-40                                                                                                    |
| Math-40                                                                                                    |
| Reading Level 1 - PF-43                                                                                                    |
| Reading Level 1 - PF-43                                                                                                    |
| Science - PF-44                                                                                                    |
| Science - PF-44                                                                                                    |
| Technology - PF-38                                                                                                    |
| World History - PF-42                                                                                                    |
| Wond history - 11-42                                                                                                    |
| World History - PF-42                                                                                                    |
|                                                                                                    |

# Log Out

When you are done looking at your data you should log out of Online Student so that no one else can view your data.